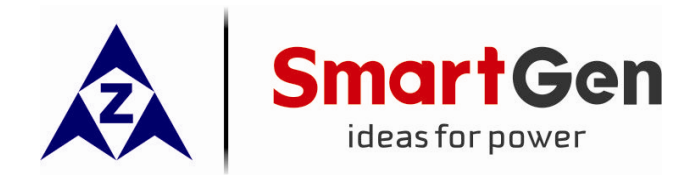

# **HMC9000**

# **DIESEL ENGINE CONTROLLER**

# (**With J1939 Interface)**

# **USER MANUAL**

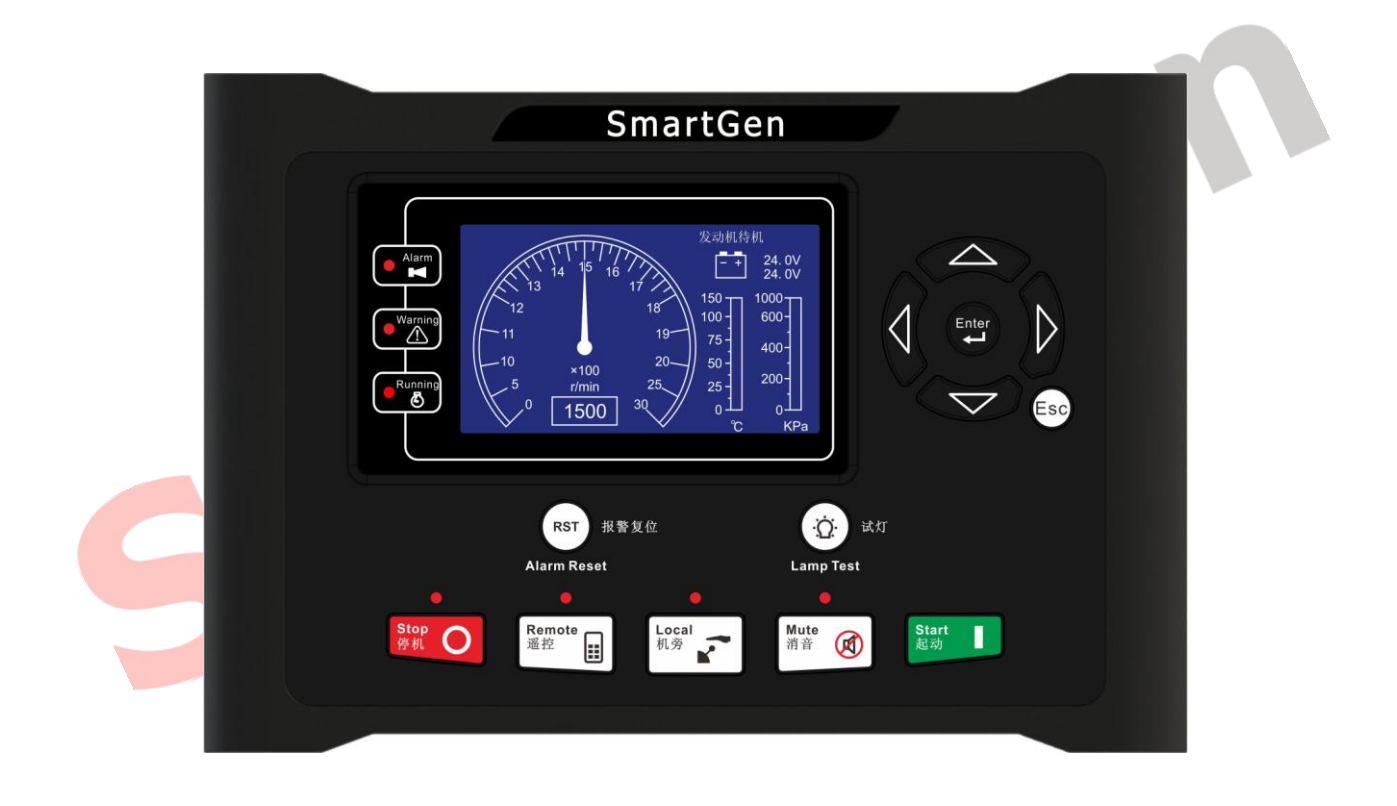

# **ZHENGZHOU SMARTGEN TECHNOLOGY CO.,LTD.**

Chinese trademark Smart Gen<sub>English trademark</sub> **SmartGen** — make your generator *smart*  **SMARTGEN(ZHENGZHOU) TECHNOLOGY CO., LTD. No. 28 Jinsuo Road Zhengzhou City P. R. China Tel: +86-371-67988888 +86-371-67981888 +86-371-67991553 +86-371-67992951 +86-371-67981000 (overseas) Fax: 0086-371-67992952 Web: [http://www.smartgen.com.cn](http://www.smartgen.com.cn/) [http://www.smartgen.cn](http://www.smartgen.cn/)**

**Email: [sales@smartgen.cn](mailto:sales@smartgen.cn)**

All rights reserved. No part of this publication may be reproduced in any material form (including photocopying or storing in any medium by electronic means or other) without the written permission of the copyright holder.

Gel

Smartgen Technology reserves the right to change the contents of this document without prior notice.

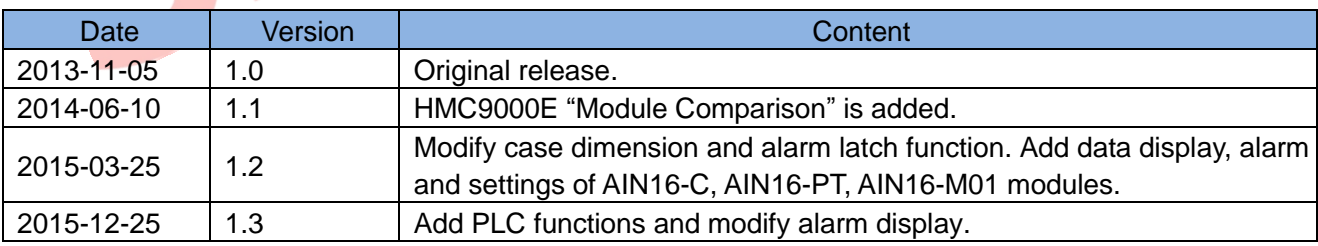

#### **Software Version**

Clarification of notation used within this publication.

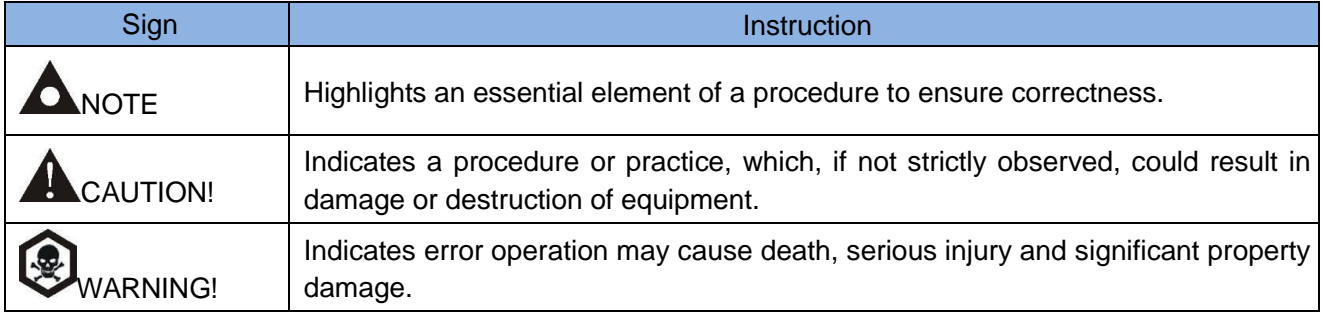

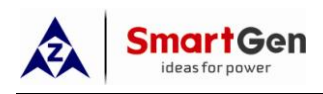

# **CONTENTS**

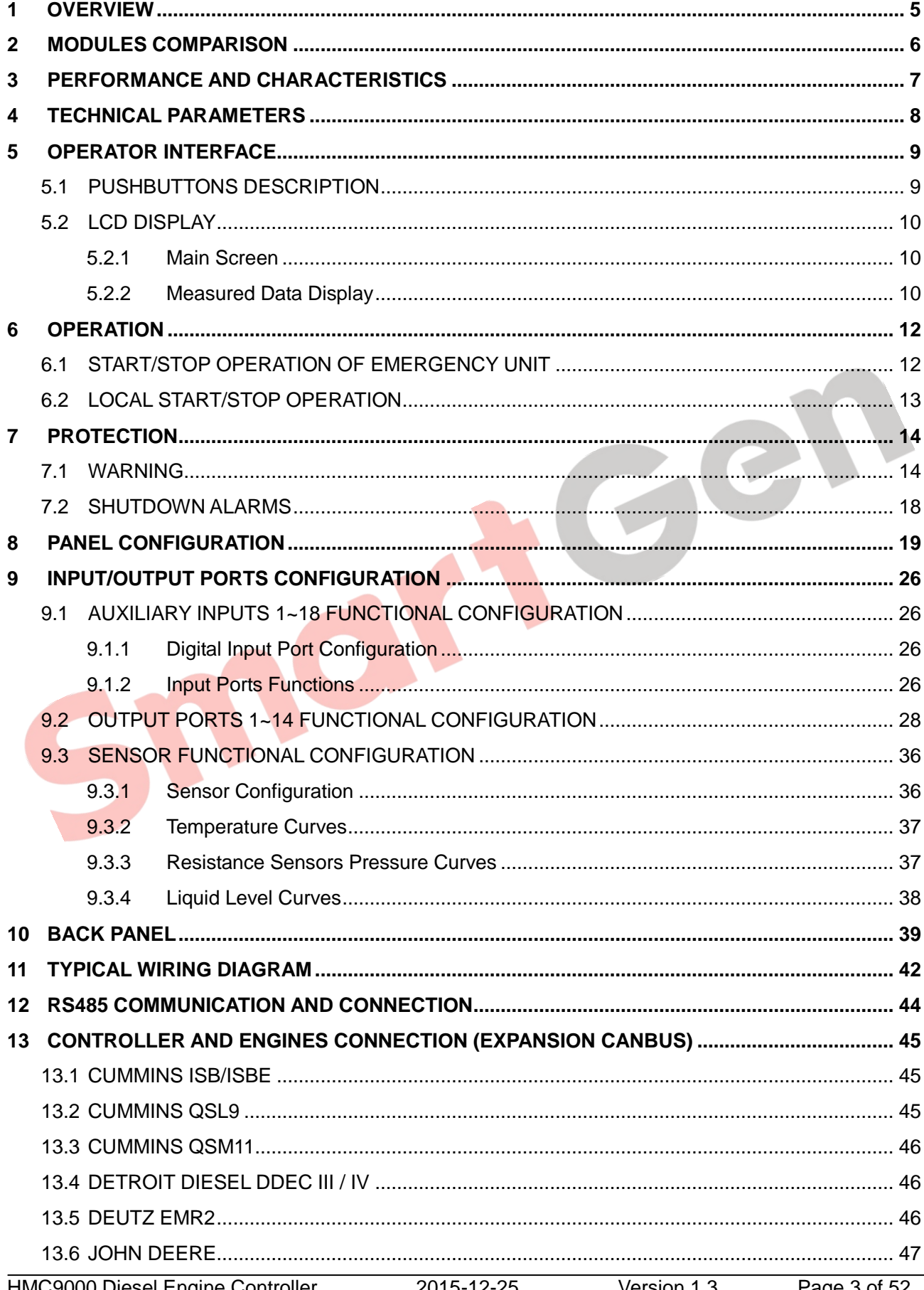

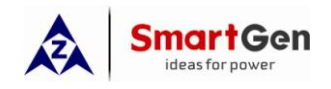

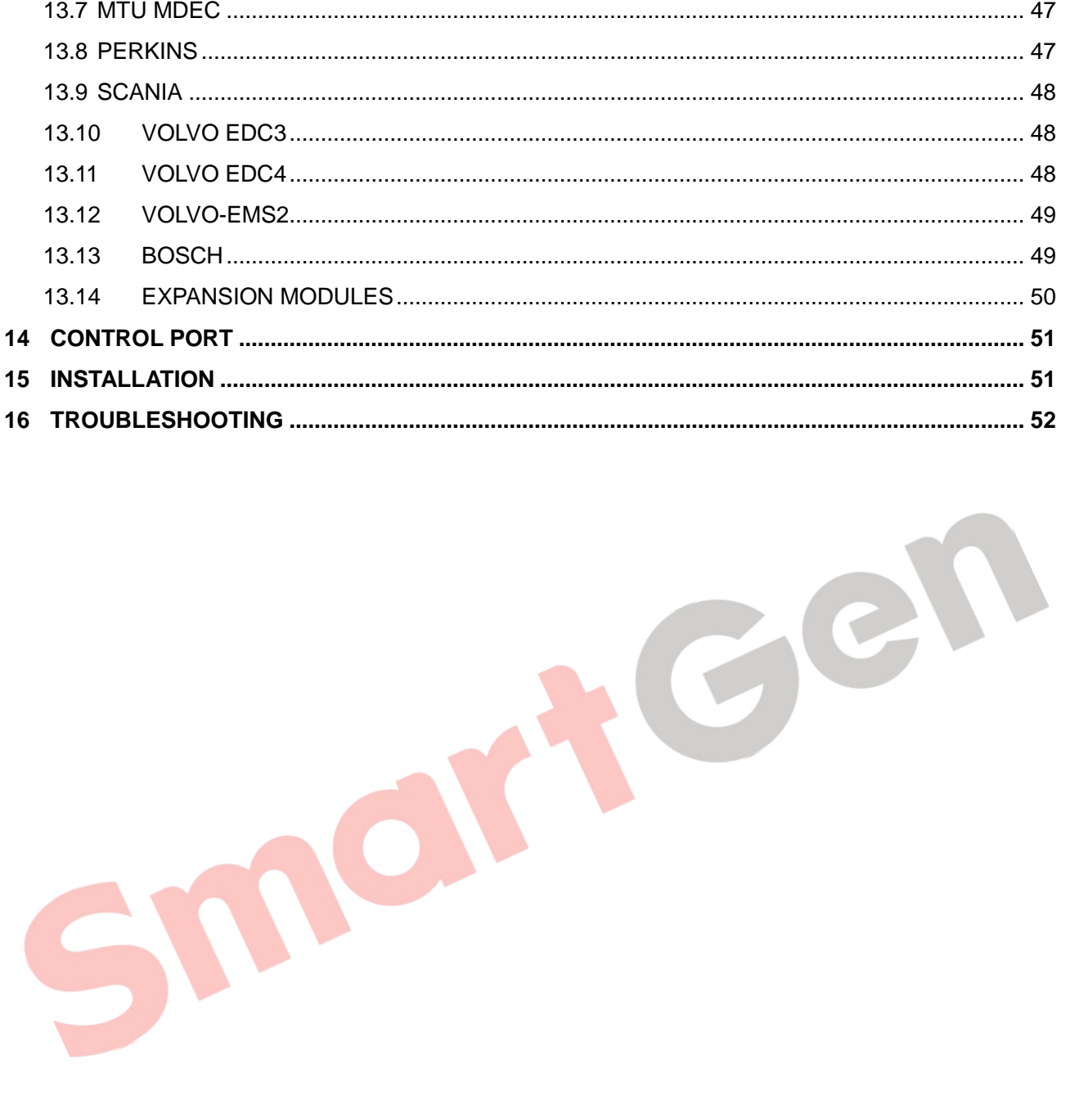

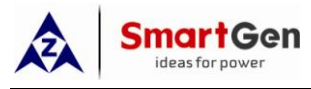

#### <span id="page-4-0"></span>**1 OVERVIEW**

**HMC9000** diesel engine controller integrates digitization, intelligentization and network technology which are used for genset automation and monitor control system of single unit to achieve automatic start/stop, data measurement, alarm protection and "three remote" (remote control, remote measuring and remote communication). It fits with TFT-LCD display, optional Chinese/English languages interface, and it is reliable and easy to use.

The powerful 32-bit ARM processor contained within the module allows for precision parameters measuring, fixed value adjustment, time setting and set value adjusting and etc. Majority parameters can be configured from front panel or by communication interface via PC. Due to its compact structure, simple connections and high reliability, **HMC9000** enjoys wide application in all types of diesel engine automation systems. It can be widely used in marine emergency units, main propulsion units, main generator units and pumping units.

SAE J1939 interface of **HMC9000** diesel engine controller allows its communication with ECU engines. Multiple parameters such as engine speed, water temperature, oil temperature, oil pressure can be transmitted via this communication interface and displayed on LCD, so there is no need to install additional sensors and complicated wiring is avoided. This port also enables all kinds of module expansion; it combines fast data transmission, simple connections and high reliability.

**HMC9000** diesel engine controller can be connected to a remote control module that will perform remote start, remote stop and other functions.

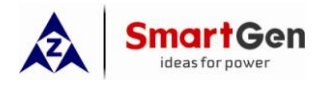

## <span id="page-5-0"></span>**2 MODULES COMPARISON**

HMC9000 series controllers are divided into 2 types: HMC9000S (Standard) and HMC9000E (Economy). The specific parameters are given as below:

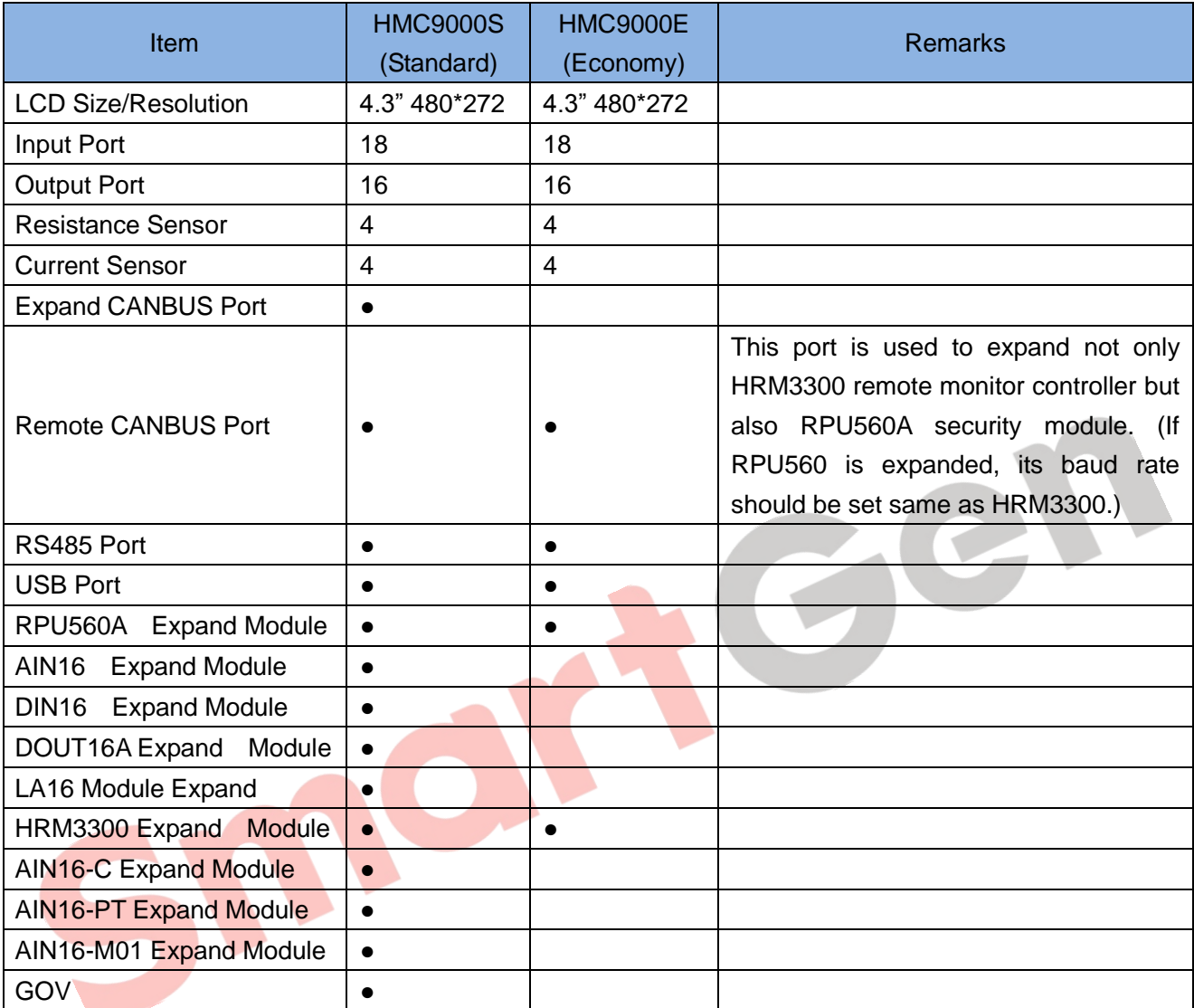

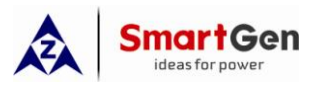

# <span id="page-6-0"></span>**3 PERFORMANCE AND CHARACTERISTICS**

 32-bit ARM micro-processor, 4.3 inches LCD display with backlight, optional Chinese/English interface, push-button operation.

 $\triangleright$  Ability to control and communicate with dozens of ECU engines via J1939 interface which can also be connected to digital input module, digital output module, LED lamp indicator module, security module, meeting modules expanding needs of user.

**Note**: This function is not available for HCM9000E.

 Remote monitoring and remote control via REMOTE (CANBUS) port; **HMC9000** panel lock in remote mode (except for 'stop' button), making work safe and convenient.

 $\triangleright$  RS485 and USB communication ports enable data transmission as well as remote control, remote measurement and remote communication to be performed with the help of PC monitoring software via MODBUS protocol;

 $\triangleright$  Control and protection: remote/local start and stop, alarm protection.

 $\triangleright$  Override mode, in which only overspeed shutdown and emergency shutdown will be able to stop the engine;

 Parameter setting: parameters can be modified and stored into internal FLASH memory and can not be lost even in case of power outage;

Four 4-20mA inputs for pressure or liquid level sensors;

Four resistance sensor inputs for pressure, PT100 temperature, liquid level or other sensors; also can perform the Electronic GOV function.

- $\triangleright$  Real-time calendar, real-time clock, engine total run-time accumulation;
- $\triangleright$  Display the total start times;
- Euilt-in watchdog to ensure smooth program execution.
- > Built-in speed detection that accurately estimates starter disconnect speed, rated speed and overspeed.

 $\triangleright$  99 event logs can be saved circularly and can be inquired on the spot.

 $\triangleright$  Two battery monitoring and transfer function; performed via external port according to the set switchover voltage value;

> Digital regulation of all parameters - instead of analog regulation using conventional potentiometer and, therefore, higher reliability and stability;

 Multiple speed regulation ways: either via GOV voltage output port or via programmable output port;

**Note**: This function is not available for HCM9000E.

 $\triangleright$  Some Input/output ports have break wire detection function;

 $\triangleright$  Modular design, self extinguishing ABS plastic enclosure and embedded installation way; small size and compact structure with easy mounting

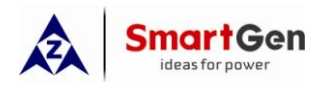

# <span id="page-7-0"></span>**4 TECHNICAL PARAMETERS**

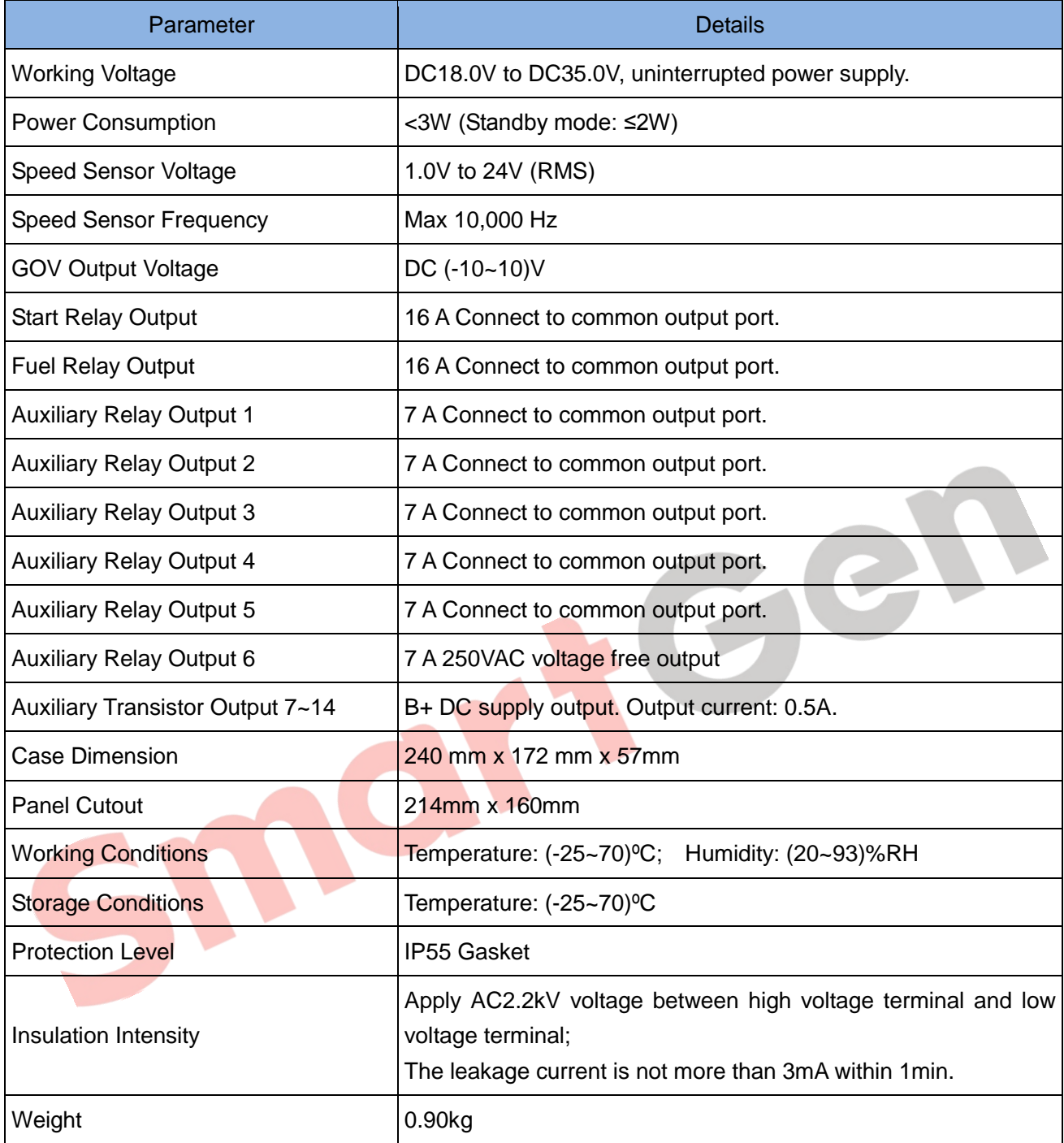

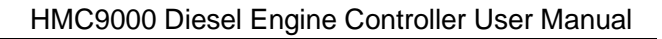

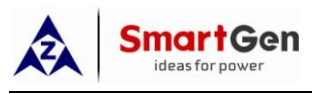

# <span id="page-8-1"></span><span id="page-8-0"></span>**5 OPERATOR INTERFACE**

# **5.1 PUSHBUTTONS DESCRIPTION**

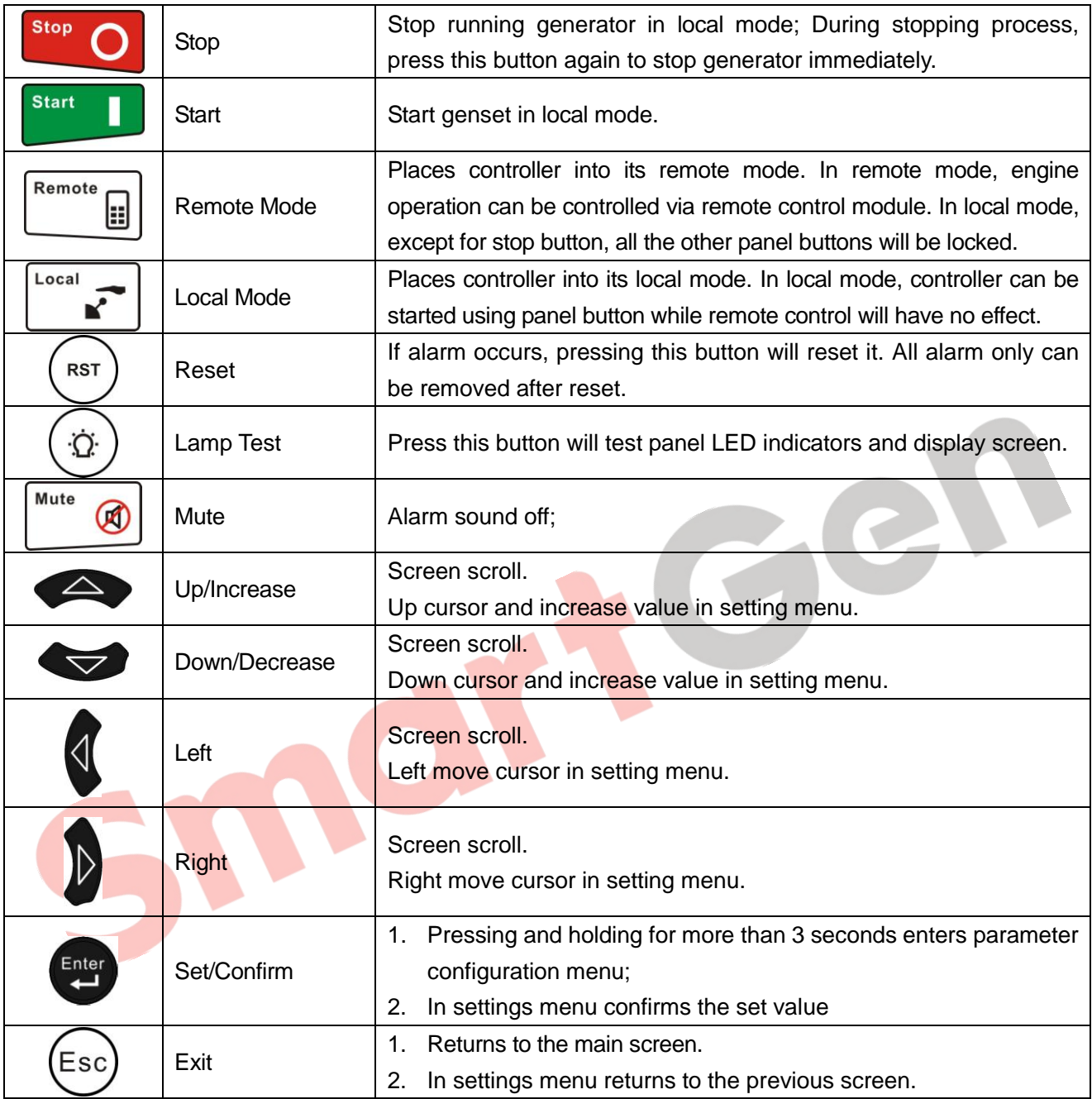

**WARNING:** Factory default password is 01234. Operator can change the password to prevent others from free altering of the settings. Please clearly remember the password after changing. In case of password loss, please contact Smartgen service department enclosing all the information from the "**ABOUT**" page of the controller.

![](_page_9_Picture_0.jpeg)

![](_page_9_Picture_1.jpeg)

# <span id="page-9-0"></span>**5.2 LCD DISPLAY**

#### **5.2.1 Main Screen**

<span id="page-9-1"></span>The main screen displays revolution meter (0~3000r/min), thermograph (0~150 °C; related sensor is user-configurable, for example: HMC9000 sensor 1), oil manometer (0~1000kpa; related sensor is user-configurable, for example: HMC9000 sensor 5) and two batteries voltage. The main screen displays as follows:

![](_page_9_Figure_5.jpeg)

#### **5.2.2 Measured Data Display**

<span id="page-9-2"></span>The main screen is divided into two separate viewing areas: right and left. Left area display status and

cannot be scrolled; Right area can be scrolled using button.

★**Status,** including as below:

Status of genset , power supply status.

★**Engine,** including as below:

Engine speed, sensors 1-4 (resistance type), sensors 5-8 (current type), main battery voltage, standby battery voltage, charger voltage, total running time, total start times and GOV output percentage. (Note: sensor names are user-set)

 $\star$ If J1939 is enabled, the following ECU data will also be displayed: coolant pressure, coolant level, oil temperature, fuel temperature, fuel pressure, inlet temperature, exhaust temperature, turbo pressure, fuel consumption, total fuel consumption and others. (Different engine with different parameters).

**★ Alarm**, including as below:

It displays all kinds of warning alarms and shutdown alarms which detected by controller.

**Note:** For ECU alarms and shutdown alarms, if the alarm information is displayed, check engine according to it, otherwise, please check the manual of generator according to SPN alarm code. HCM9000E has no J1939 port.

★**Event log,** including as below:

Records all shutdown events (shutdown alarm, trip and shutdown alarm) and the real time when alarm occurs.

**★ Others, including as below:** 

Date and time, inputs/outputs status.

![](_page_10_Picture_0.jpeg)

★**About page** includes:

Software version, hardware version

Engine page

![](_page_10_Picture_93.jpeg)

O

![](_page_11_Picture_1.jpeg)

# <span id="page-11-1"></span><span id="page-11-0"></span>**6 OPERATION**

# **6.1 START/STOP OPERATION OF EMERGENCY UNIT**

Configure any programmable input port as remote start input. Remote mode is selected by pressing the

 $\boxed{\text{min}}$  button; a LED besides the button will illuminate to confirm the operation.

#### **Remote Start Sequence:**

- 1. When "Remote Start" is active, "Start Delay" timer is initiated;
- 2. "Start Delay" countdown will be displayed on LCD;
- 3. When start delay is over, preheat relay energizes (if configured), "preheat delay XX s" information will be displayed on LCD;
- 4. After the above delay, the Fuel Relay is energized, and then one second later, the Start Relay is engaged. The engine is cranked for a pre-set time. If the engine fails to fire during this cranking attempt then the fuel relay and start relay are disengaged; "crank rest time" begins and wait for the next crank attempt.
- 5. Should this start sequence continue beyond the set number of attempts, the start sequence will be terminated, the first line of LCD display will be highlighted with black and Fail to Start fault will be displayed.
- 6. In case of successful crank attempt, the "Safety On" timer is activated, allowing Low Oil Pressure, High Temperature, Under speed and Charge Alternator Failure inputs to stabilise without triggering the fault. As soon as this delay is over, "start idle" delay is initiated (if configured).
- 7. During "start idle" delay, under speed alarm is inhibited. When this delay is over, "warming up" delay is initiated (if configured).
- 8. After the "warming up" delay, generator will enter into Normal Running status if engine speed and oil pressure are normal; if engine speed or oil pressure is abnormal, the controller will initiate shutdown alarm (shutdown alarm information will be displayed on LCD).

#### **Remote Stop Sequence:**

- 1) When the "Remote Start" signal is removed, the Stop Delay is initiated.
- 2) Once this "stop delay" has expired, the Generator Breaker will open and the "Cooling Delay" is then initiated. Once the "Cooling Delay" expires, the "Stop Idle" delay is initiated.
- 3) During "Stop Idle" Delay (if configured), idle relay is energized.
- 4) "ETS Solenoid Hold" begins, ETS relay is energized while fuel relay is de-energized.
- 5) "Fail to Stop Delay" begins, complete stop is detected automatically.
- 6) Generator is placed into its standby mode after its complete stop. Otherwise, fail to stop alarm is initiated and the corresponding alarm information is displayed on LCD (If generator is stop successfully after "fail to stop" alarm has initiated, generator is placed into its standby mode and the alarm will be removed after pressed Reset button.

![](_page_12_Picture_0.jpeg)

# <span id="page-12-0"></span>**6.2 LOCAL START/STOP OPERATION**

![](_page_12_Picture_208.jpeg)

#### **Local Start Sequence:**

1. Press **Start D** button to start the gen-set; preheat relay energizes (if configured), "preheat delay XX

s" information will be displayed on LCD;

- 2. After the above delay, the Fuel Relay is energized, and then one second later, the Start Relay is engaged. The engine is cranked for a pre-set time. If the engine fails to fire during this cranking attempt then the fuel relay and start relay are disengaged for the pre-set rest period; "crank rest time" begins and wait for the next crank attempt.
- 3. Should this start sequence continue beyond the set number of attempts, the start sequence will be terminated, the first line of LCD display will be highlighted with black and Fail to Start fault will be displayed.
- 4. In case of successful crank attempt, the "Safety On" timer is activated, allowing Low Oil Pressure, High Temperature, Under speed and Charge Alternator Failure inputs to stabilise without triggering the fault. As soon as this delay is over, "start idle" delay is initiated (if configured).
- 5. During "start idle" delay, under speed alarm is inhibited. When this delay is over, "warming up" delay is initiated (if configured).
- 6. When "warming up" delay is over, generator will enter into Normal Running status if engine speed and oil pressure are normal; if engine speed or oil pressure is abnormal, the controller will initiate shutdown alarm (alarm information will be displayed on LCD);

#### **Local Stop Sequence:**

![](_page_12_Figure_13.jpeg)

1) Press  $\overline{\text{Slope}}$  button to stop the gen-set and the "Cooling Delay" is then initiated.

- 2) The "Stop Idle" delay is initiated (if configured). During "Stop Idle" Delay, idle relay is energized.
- 3) "ETS Solenoid Hold" begins, ETS relay is energized while fuel relay is de-energized.
- 4) "Fail to Stop Delay" begins, complete stop is detected automatically.
- 5) Generator is placed into its standby mode after its complete stop. Otherwise, fail to stop alarm is initiated and the corresponding alarm information is displayed on LCD (If generator is stop successfully after "fail to stop" alarm has initiated, generator is placed into its standby mode and the alarm will be removed after pressed Reset button.

![](_page_13_Picture_0.jpeg)

# <span id="page-13-0"></span>**7 PROTECTION**

# <span id="page-13-1"></span>**7.1 WARNING**

Warnings are not shutdown alarms and do not affect the operation of the gen-set. Warning alarms does not lead to shutdown and the detailed alarm information will be displayed on LCD.

![](_page_13_Picture_302.jpeg)

Warning types are as follows:

![](_page_14_Picture_0.jpeg)

![](_page_14_Picture_352.jpeg)

![](_page_15_Picture_0.jpeg)

![](_page_15_Picture_354.jpeg)

![](_page_16_Picture_0.jpeg)

![](_page_16_Picture_206.jpeg)

![](_page_17_Picture_1.jpeg)

# <span id="page-17-0"></span>**7.2 SHUTDOWN ALARMS**

When controller detects shutdown alarm, it will send signal to open breaker and shuts down generator and the detailed alarm information will be displayed on LCD.

Shutdown alarms as following:

![](_page_17_Picture_267.jpeg)

![](_page_18_Picture_0.jpeg)

# <span id="page-18-0"></span>**8 PANEL CONFIGURATION**

Pressing and holding  $\left(\frac{f_{\text{inter}}}{f}\right)$  button for more than 3 seconds will enter the configuration menu, which

allows users to set all kinds of parameters, as follows:

![](_page_18_Picture_310.jpeg)

![](_page_18_Picture_311.jpeg)

![](_page_18_Picture_312.jpeg)

![](_page_19_Picture_0.jpeg)

![](_page_19_Picture_237.jpeg)

![](_page_20_Picture_0.jpeg)

Parameter Configuration List

![](_page_20_Picture_481.jpeg)

![](_page_21_Picture_0.jpeg)

![](_page_21_Picture_453.jpeg)

![](_page_22_Picture_0.jpeg)

![](_page_22_Picture_458.jpeg)

![](_page_23_Picture_0.jpeg)

![](_page_23_Picture_518.jpeg)

![](_page_24_Picture_0.jpeg)

![](_page_24_Picture_463.jpeg)

Other parameters (see table below) can only be configured via PC.

![](_page_24_Picture_464.jpeg)

![](_page_25_Picture_1.jpeg)

# <span id="page-25-0"></span>**9 INPUT/OUTPUT PORTS CONFIGURATION**

# <span id="page-25-1"></span>**9.1 AUXILIARY INPUTS 1~18 FUNCTIONAL CONFIGURATION**

## **9.1.1 Digital Input Port Configuration**

<span id="page-25-2"></span>![](_page_25_Picture_277.jpeg)

## **9.1.2 Input Ports Functions**

<span id="page-25-3"></span>![](_page_25_Picture_278.jpeg)

![](_page_26_Picture_0.jpeg)

![](_page_26_Picture_221.jpeg)

**Note:** The name of the input ports 1~18 only can be configured via PC software.

![](_page_27_Picture_1.jpeg)

# <span id="page-27-0"></span>**9.2 OUTPUT PORTS 1~14 FUNCTIONAL CONFIGURATION**

Output Port Configuration

![](_page_27_Picture_256.jpeg)

# Output Port Functions:

![](_page_27_Picture_257.jpeg)

![](_page_28_Picture_0.jpeg)

![](_page_28_Picture_311.jpeg)

![](_page_29_Picture_0.jpeg)

![](_page_29_Picture_409.jpeg)

![](_page_30_Picture_0.jpeg)

![](_page_30_Picture_423.jpeg)

![](_page_31_Picture_0.jpeg)

#### **SmartGen** ideas for power

![](_page_31_Picture_587.jpeg)

![](_page_32_Picture_0.jpeg)

![](_page_32_Picture_601.jpeg)

![](_page_33_Picture_0.jpeg)

#### **SmartGen** ideas for power

![](_page_33_Picture_497.jpeg)

HMC9000 Diesel Engine Controller 2015-12-25 Version 1.3 Page 34 of 52

![](_page_34_Picture_0.jpeg)

![](_page_34_Picture_221.jpeg)

**Note:** The name of the output ports 1~14 only can be configured via PC software.

![](_page_35_Picture_0.jpeg)

# <span id="page-35-0"></span>**9.3 SENSOR FUNCTIONAL CONFIGURATION**

#### **9.3.1 Sensor Configuration**

<span id="page-35-1"></span>![](_page_35_Picture_396.jpeg)

![](_page_36_Picture_0.jpeg)

#### **9.3.2 Temperature Curves**

<span id="page-36-0"></span>![](_page_36_Picture_248.jpeg)

**Note:** PT100 Resistance type temperature sensor division value is set as 0.385 (0.385Ω corresponds to  $1^{\circ}$ C).

# **9.3.3 Resistance Sensors Pressure Curves**

<span id="page-36-1"></span>![](_page_36_Picture_249.jpeg)

**Note:** There is no need to set curve type if the pressure sensor is current type.

![](_page_37_Picture_0.jpeg)

#### **9.3.4 Liquid Level Curves**

<span id="page-37-0"></span>![](_page_37_Picture_115.jpeg)

north

![](_page_38_Picture_0.jpeg)

# <span id="page-38-0"></span>**10 BACK PANEL**

**HMC9000** controller back panel layout:

![](_page_38_Figure_4.jpeg)

# Description of terminal connection:

![](_page_38_Picture_241.jpeg)

![](_page_39_Picture_0.jpeg)

![](_page_39_Picture_384.jpeg)

![](_page_40_Picture_0.jpeg)

![](_page_40_Picture_456.jpeg)

ANote: It is strictly prohibited to take out start battery when the engine is running. Failure to do so can create excessive DC input voltage and result in damage of destruction of equipment!

![](_page_41_Picture_0.jpeg)

#### <span id="page-41-0"></span>**11 TYPICAL WIRING DIAGRAM**

![](_page_41_Figure_3.jpeg)

#### **Note:**

1. Power supply for fuel relay, start relay and auxiliary outputs 1~5 are supplied by terminal 7.

2. To activate battery transfer output you need to connect expansion relay with at least 50A current. As following:

![](_page_42_Picture_0.jpeg)

![](_page_42_Picture_1.jpeg)

![](_page_42_Figure_2.jpeg)

1.Auxiliary outputs 7-14 use transistors (drive current is 0.5A); if you connect external device with current lower than 0.5A, it can be connected directly.

2.Controller expansion modules can only be used together with the main controller; however, the main controller can be used separately.

3.RS485 and USB ports can communicate with PC.

IO

4.Remote modules that have CANBUS and RS485 ports can be connected to REMOTE or RS485 ports for remote control.

![](_page_43_Picture_1.jpeg)

## <span id="page-43-0"></span>**12 RS485 COMMUNICATION AND CONNECTION**

**HMC9000** gen-set controller has RS485 port and USB port which allows the controller to connect to open-type LAN. RS485 and USB applies ModBus communication protocol with the help of PC or DAS (Data Acquisition Systems) operational software provides a simple and useful marine engine monitoring system management scheme and enables remote control, remote measurement and remote communication.

**For more information about communication protocols see Smartgen document "HMC9000 communication protocols".**

![](_page_43_Picture_99.jpeg)

PC connects to the module's USB as shown below.

![](_page_43_Picture_7.jpeg)

![](_page_44_Picture_0.jpeg)

# <span id="page-44-0"></span>**13 CONTROLLER AND ENGINES CONNECTION (EXPANSION CANBUS)**

A large number of ECU engines can be connected to the EXPANSION port of the controller. Besides, at the same time users can connect expansion module which makes it convenient and suitable for different working environments.

# <span id="page-44-1"></span>**13.1 CUMMINS ISB/ISBE**

![](_page_44_Picture_210.jpeg)

![](_page_44_Picture_211.jpeg)

<span id="page-44-2"></span>Engine type: **Cummins ISB**

# **13.2 CUMMINS QSL9**

Compatible with CM850 engine controller module.

![](_page_44_Picture_212.jpeg)

![](_page_44_Picture_213.jpeg)

Engine type: **Cummins-CM850**

![](_page_45_Picture_0.jpeg)

# <span id="page-45-0"></span>**13.3 CUMMINS QSM11**

Compatible with CM750 engine controller module. Engine types: QSM11 G1, QSM11 G2

![](_page_45_Picture_262.jpeg)

![](_page_45_Picture_263.jpeg)

#### <span id="page-45-1"></span>Engine type: **Cummins ISB**

# **13.4 DETROIT DIESEL DDEC III / IV**

![](_page_45_Picture_264.jpeg)

#### <span id="page-45-2"></span>Engine type: **Common J1939**

# **13.5 DEUTZ EMR2**

![](_page_45_Picture_265.jpeg)

# Engine type: **Volvo EDC4**

![](_page_46_Picture_0.jpeg)

# **13.6 JOHN DEERE**

<span id="page-46-0"></span>![](_page_46_Picture_221.jpeg)

<span id="page-46-1"></span>Engine type: **John Deere**

## **13.7 MTU MDEC**

Compatible with MTU 2000 and 4000 series engines.

![](_page_46_Picture_222.jpeg)

<span id="page-46-2"></span>Engine type: **MTU-MDEC-303**

# **13.8 PERKINS**

Compatible with ADEM3/ ADEM4 engine control modules. Engine types: 2306, 2506, 1106, and 2806.

![](_page_46_Picture_223.jpeg)

Engine type: Perkins

![](_page_47_Picture_0.jpeg)

# <span id="page-47-0"></span>**13.9 SCANIA**

Compatible with S6 engine control module. Engines: DC9, DC12, DC16.

![](_page_47_Picture_277.jpeg)

<span id="page-47-1"></span>Engine type: Scania

# **13.10 VOLVO EDC3**

Compatible with such engines as TAD1240, TAD1241, and TAD1242.

![](_page_47_Picture_278.jpeg)

![](_page_47_Picture_279.jpeg)

<span id="page-47-2"></span>Engine type: Volvo

# **13.11 VOLVO EDC4**

Compatible engine types are TD520, TAD520 (optional), TD720, TAD720 (optional), TAD721, and TAD722.

![](_page_47_Picture_280.jpeg)

Engine type: **Volvo EDC4**

![](_page_48_Picture_0.jpeg)

![](_page_48_Picture_1.jpeg)

# **13.12 VOLVO-EMS2**

<span id="page-48-0"></span>Compatible with the following Volvo engines: TAD734, TAD940, TAD941, TAD1640, TAD1641, TAD1642.

![](_page_48_Figure_4.jpeg)

![](_page_48_Picture_242.jpeg)

<span id="page-48-1"></span>Engine type: **Volvo-EMS2**

# **13.13 BOSCH**

Compatible with BOSCH common rail electronic engines.

![](_page_48_Picture_243.jpeg)

![](_page_49_Picture_0.jpeg)

![](_page_49_Picture_278.jpeg)

Engine type: **BOSCH**

<span id="page-49-0"></span>Please contact us if you have any questions about controller and ECU connection.

# **13.14 EXPANSION MODULES**

Various expansion modules can be connected to the controller via EXPANSION port.

1.RPU560A Security module: The module connects to the main controller via CANBUS port. If security module receives no signal from the main controller for more than 1 second and the main controller failure input deactivates, security module will take over engine control; after that the engine will be stopped only by shutdown input or in case of overspeed. Module input function, output function and overspeed alarm threshold are user-set.

2.AIN16 Analog input module: The module is connected to main controller via CANBUS port. The module has 16 input channels, each of which can be set as PT100 or 4~20mA type. Besides, channels 10 and 11 can be set as K-type thermocouple input. All alarm threshold values and measuring ranges can be set via HMC9000 controller and cannot be lost in case of power outage.

3.DIN16 Digital Input Module: The module is connected to main controller via CANBUS port. The module has 16 input channels, each of which can be set via HMC9000 controller. The set parameters can be saved in internal HMC9000 controller and cannot be lost in case of power outage.

4. DOUT16 Digital Output Module: The module is connected to main controller via CANBUS port. The module has 16 output channels, each of which can be set via HMC9000 controller. The set parameters can be saved in internal HMC9000 controller and cannot be lost in case of power outage.

5. LA16 Lamp Expansion Module: The module is connected to main controller via CANBUS port. The module has 16 programmable lamp and there are 3 kinds of color (red, green, yellow) can be chosen, besides, the light brightness can be adjusted. The set parameters can be saved in internal HMC9000 controller and cannot be lost in case of power outage.

6. HRM3300 Remote Control Module: The module is connected to main controller via CANBUS port. It can carry out remote start/stop of the marine genset, alarm mute and other functions. All the parameters and event logs are displayed on the remote control module in real-time.

7.AIN16-C 4-20mA Gathering Module: The module is connected to main controller via CANBUS port. The module has 16 4-20mA input channels, each of which can be set via HMC9000 controller. The set parameters can be saved in internal HMC9000 controller and cannot be lost in case of power outage.

8.AIN16-PT PT100 Gathering Module: The module is connected to main controller via CANBUS port. The module has 16 PT100 input channels, each of which can be set via HMC9000 controller. The set parameters can be saved in internal HMC9000 controller and cannot be lost in case of power outage.

9.AIN16-M01 Analog Input/Output Module: The module is connected to main controller via CANBUS port. The module has 1 4-20mA input channel, 8 PT100 sensor input channels, 3 rotate speed sensor input channels and 1 4-20mA output channels, each of which can be set via HMC9000 controller. The set parameters can be saved in internal HMC9000 controller and cannot be lost in case of power outage.

**ANote:** Only in remote mode can remote control module control the engine; in local mode, it can only monitoring the engine, but not control.

![](_page_50_Picture_1.jpeg)

# <span id="page-50-0"></span>**14 CONTROL PORT**

This expansion port is a CANBUS port for connecting remote control module. Remote control module enables start, stop, alarm mute and other functions to be performed on the distance. All engine parameters and real-time events are displayed on the remote control module.

**Note:** Remote control module can only be used in remote mode of the engine; in local mode only shutdown button will have effect.

# <span id="page-50-1"></span>**15 INSTALLATION**

The front panel of **HMC9000** has embedded structure; the module is fixed with the help of fixing clips. Overall dimensions and cutout dimensions can be seen below.

![](_page_50_Picture_7.jpeg)

![](_page_51_Picture_0.jpeg)

# <span id="page-51-0"></span>**16 TROUBLESHOOTING**

![](_page_51_Picture_166.jpeg)